MS-Office (Einstellungen)

# MS-Office (Einstellungen)

#### [Hauptseite](https://onlinehilfen.ra-micro.de/index.php/Hauptseite) > [Kanzlei](https://onlinehilfen.ra-micro.de/index.php?title=Kategorie:Kanzlei&action=edit&redlink=1) > [Einstellungen](https://onlinehilfen.ra-micro.de/index.php/Einstellungen) > [MS-Office \(Einstellungen\)](https://onlinehilfen.ra-micro.de)

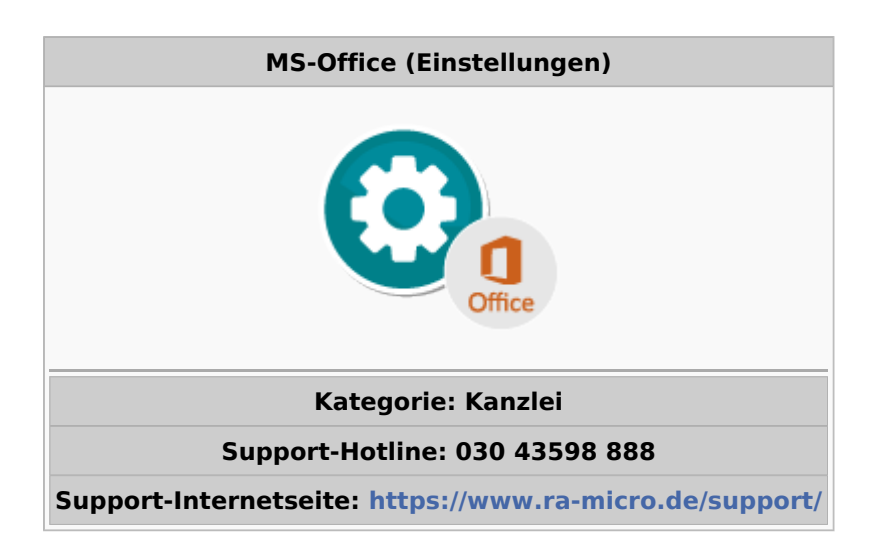

#### **Inhaltsverzeichnis**

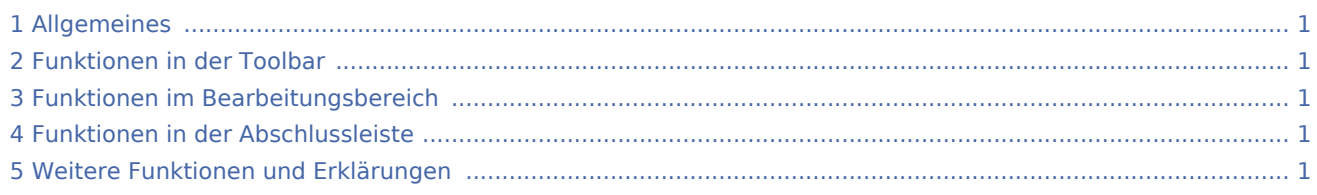

# <span id="page-0-0"></span>Allgemeines

<imagemap>-Fehler: In der ersten Zeile muss ein Bild angegeben werden

Über die Funktion MS-Office (Einstellungen) können die Einstellungen zur bevorzugten Textverarbeitung bzw. die Verwendung der RA-MICRO Office-Schnittstellen geändert werden. RA-MICRO stellt zu folgenden Office-Anwendungen Schnittstellen zur Verfügung: MS Word, MS Excel und MS Outlook. Zum Ändern der Einstellung muss das jeweilige MS Office-Programm geschlossen sein.

# <span id="page-0-1"></span>Funktionen in der Toolbar

## <span id="page-0-2"></span>Funktionen im Bearbeitungsbereich

## <span id="page-0-3"></span>Funktionen in der Abschlussleiste

## <span id="page-0-4"></span>Weitere Funktionen und Erklärungen